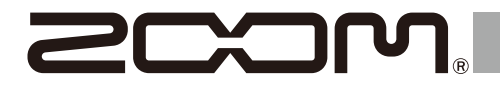

# H1essential

## **Handy Recorder**

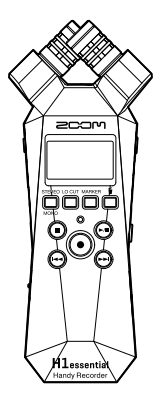

# **Quick Tour**

Software and documents related to this product can be found at the following website.

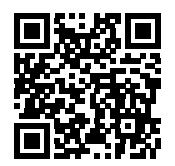

[zoomcorp.com/help/h](https://zoomcorp.com/help/h1essential)1essential

#### You must read the Usage and Safety Precautions before use.

© 2024 ZOOM CORPORATION

Copying or reprinting this manual in part or in whole without permission is prohibited. You might need this manual in the future. Always keep it in a place where you can access it easily. The contents of this manual and the specifications of the product could be changed without notice.

# **Inserting microSD cards**

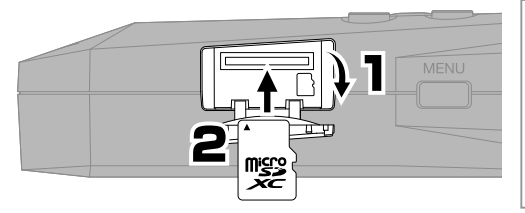

Supported recording media: microSDHC: 4 GB – 32 GB microSDXC: 64 GB – 1 TB We recommend using microSD cards that have been confirmed to operate with this product. See the ZOOM website [\(zoomcorp.com\)](https://zoomcorp.com) for information about microSD cards that have been confirmed to work with this unit.

- Always turn the power off before inserting or removing a microSD card.
- To remove a microSD card, push it further into the slot and then pull it out.

# **Turning the power on**

Open while pressing down.

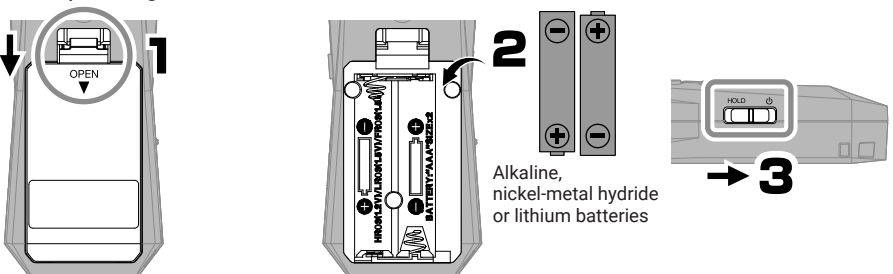

Power can also be supplied through the USB (Type-C) port by connecting a commercially-available portable battery or a dedicated AC adapter (AD-17).

# **Making settings when first turned on**

## **Accessibility setting**

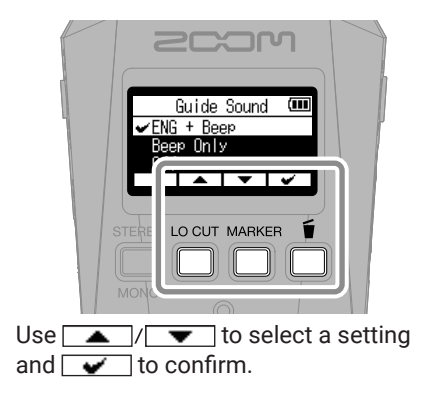

A function that can enable audio guidance and beep sounds is included to assist use by people with vision impairments.

### **Language setting**

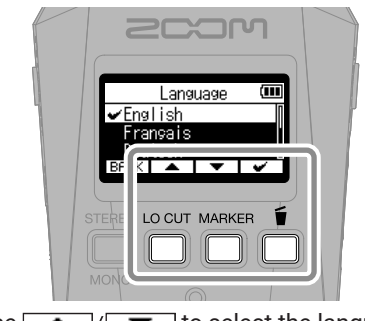

Use  $\sqrt{2}$  / $\sqrt{2}$  to select the language and  $\sqrt{\phantom{a}}$  to confirm.

## **Date format setting**

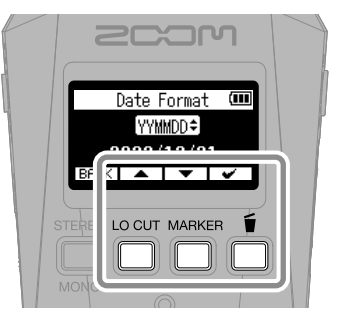

The year, month and day will be used in the recording file name in the order set here.

## **Date and time settings**

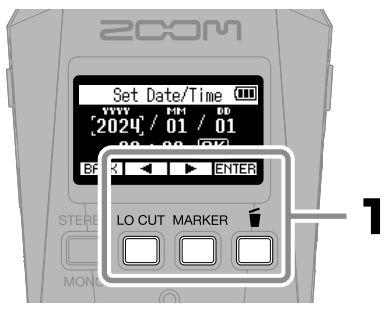

Select a setting item, and press **ENTER** to confirm.

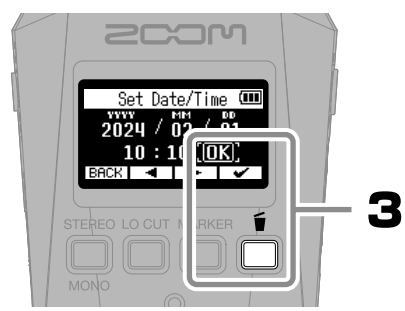

After setting all the items, select "OK" and press  $\bullet$  to complete setting the date and time.

## **Battery type setting**

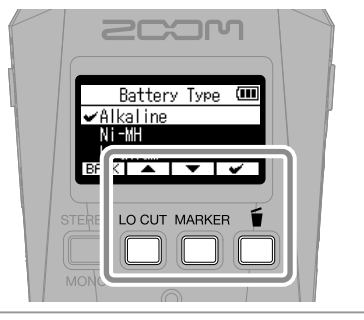

Set the type of battery used correctly so that the amount of remaining battery charge can be shown accurately.

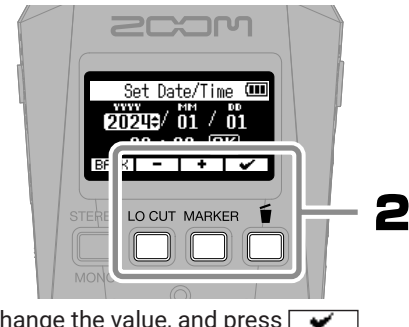

Change the value, and press  $\sqrt{\phantom{a}}$ to confirm.

We recommend running SD card tests on microSD cards after purchasing them new or using them with a different device.

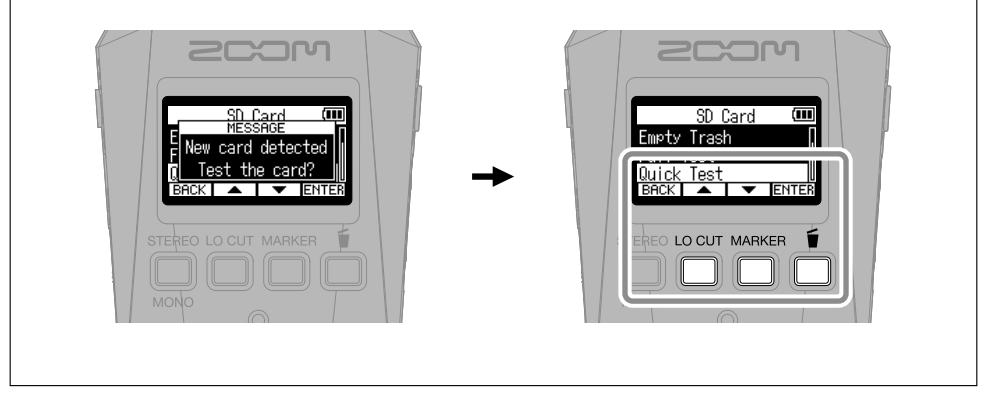

After setting is complete, the Home Screen will open.

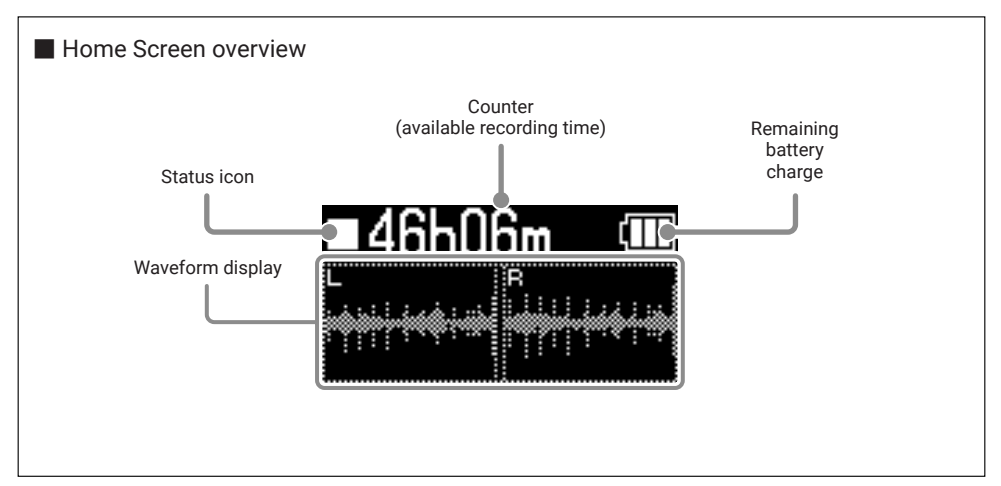

# **Preparing to record**

■ Connecting headphones and adjusting the volume ·

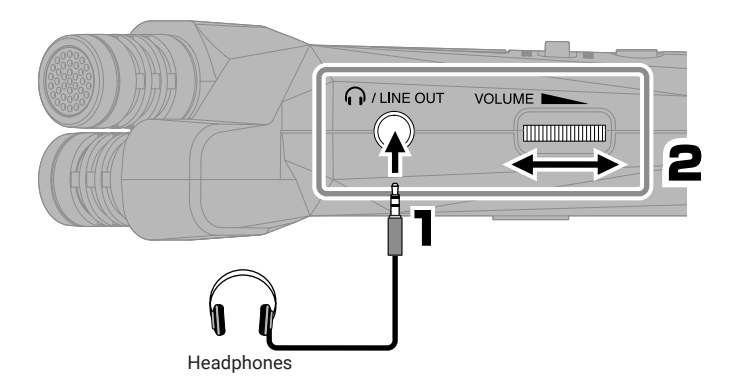

■ Reducing noise from wind and vocal pops -

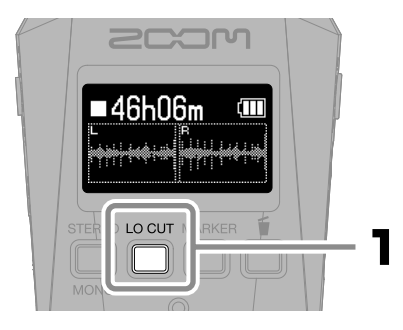

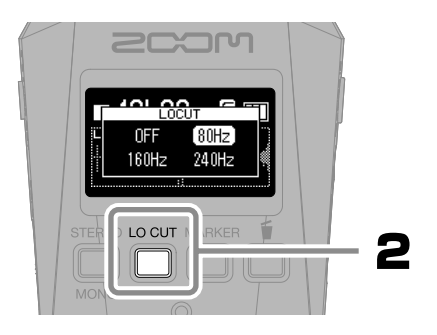

#### ■ Tip to improve recording sound quality

If the H1essential is placed directly on a table, reflected sound can interfere with recording and reduce clarity. We recommend using a tripod, for example, to distance it from the table. Placing a handkerchief, for example, can also be effective in reducing sound reflected from a table.

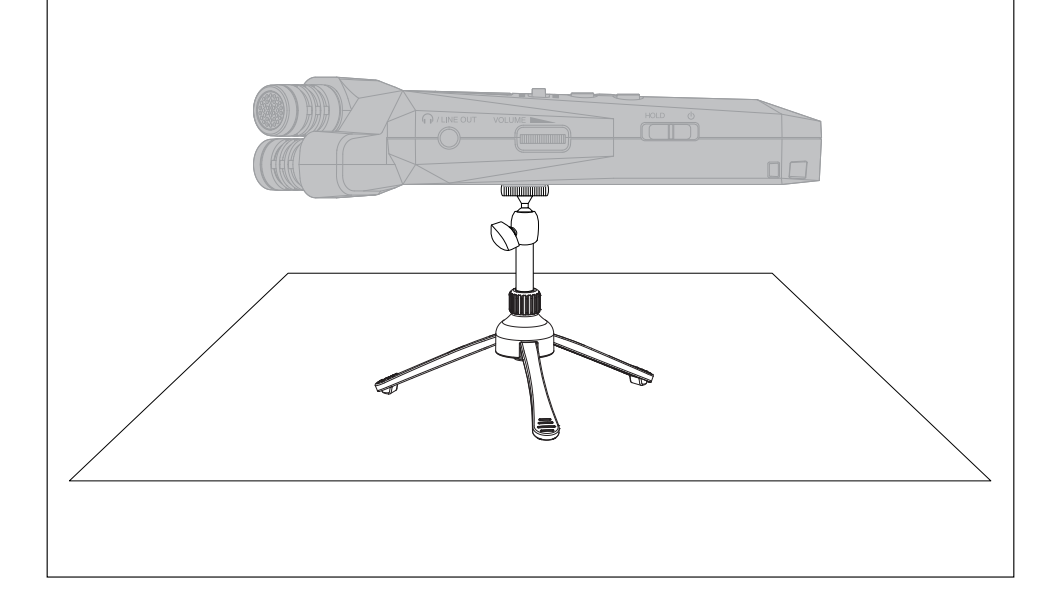

#### ■ Using external mics

An external mic or line-level device can also be connected to the MIC/LINE IN jack and recorded. This can also provide plug-in power to mics that use it.

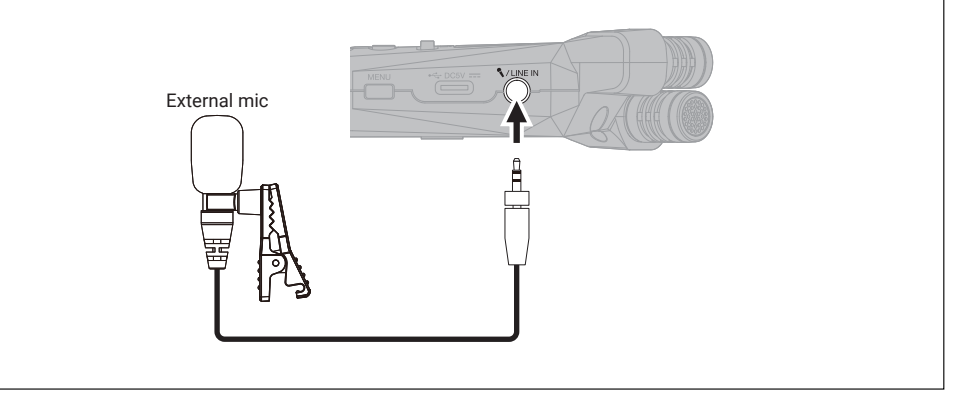

# **Recording**

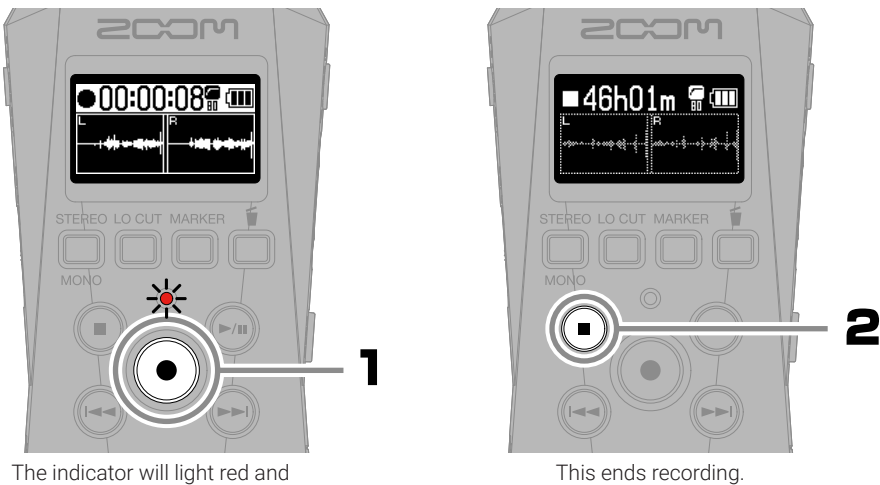

recording will start.

Slide  $\overline{(\Box)}$  toward HOLD when recording to prevent misoperation.

#### ■ Operations during recording

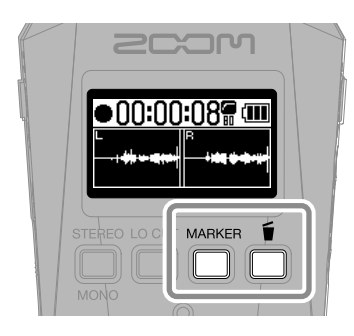

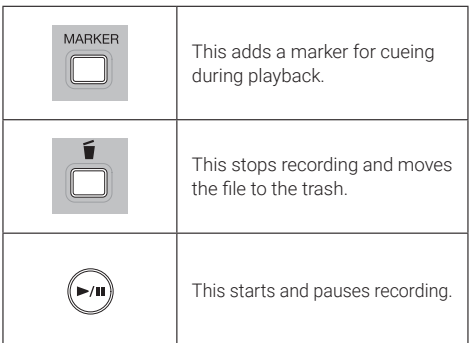

# **Playing recordings**

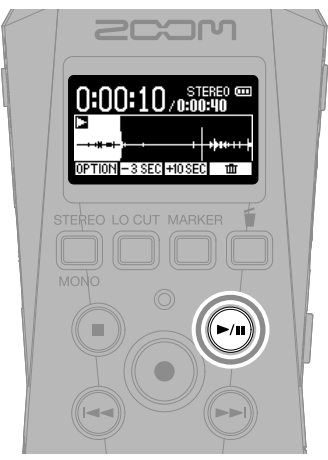

This starts playback.

#### ■ Operations during playback

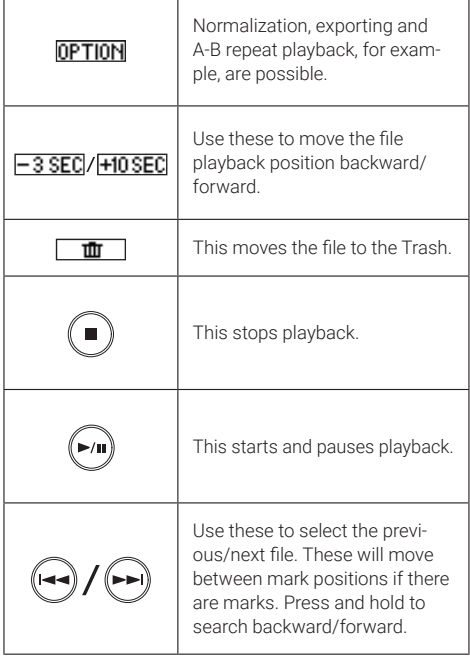

# **Accessing online help (2D code)**

Select Help from the Menu menu to show a 2D code.

Scan it with a smartphone to access detailed documents about the product.

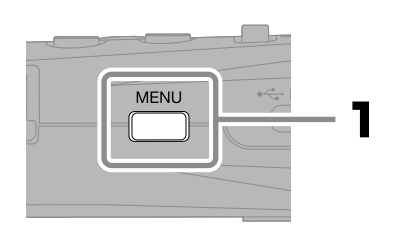

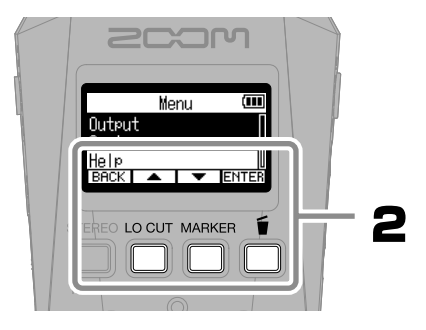

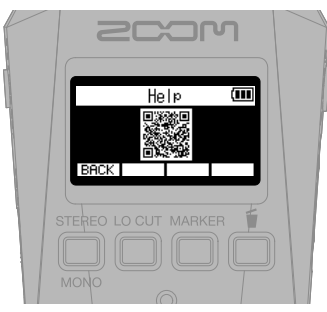

[zoomcorp.com/help/h](https://zoomcorp.com/help/h1essential)1essential

# **Functions of parts**

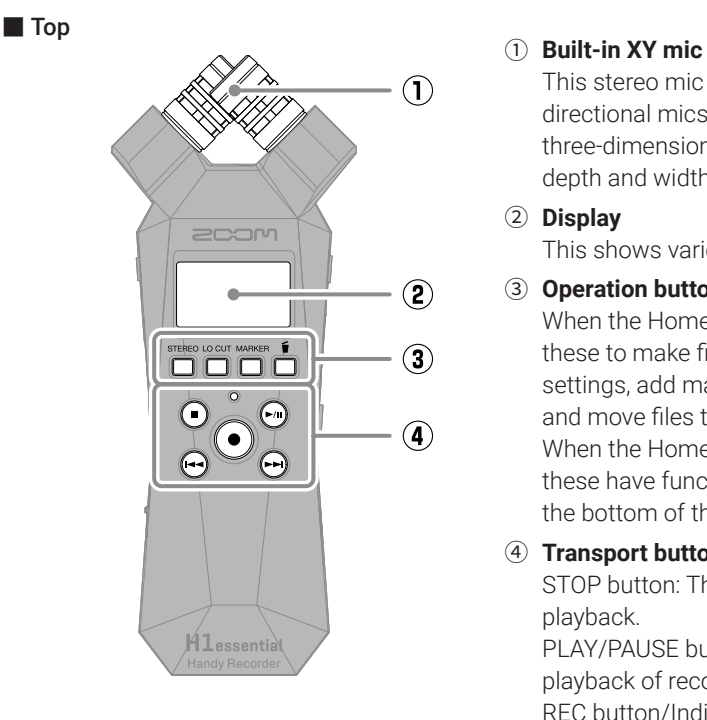

This stereo mic has two crossing directional mics. This mic can record three-dimensional sound with natural depth and width.

#### ② **Display**

This shows various types of information.

#### ③ **Operation buttons**

When the Home Screen is open, use these to make file format and low cut settings, add markers to recording files and move files to the trash. When the Home Screen is not open, these have functions shown by icons at the bottom of the screen.

#### ④ **Transport buttons**

STOP button: This stops recording or playback.

PLAY/PAUSE button: This starts/pauses playback of recorded files.

REC button/Indicator: This starts recording. The indicator lights during recording. REW button: This skips to the previous file. Press and hold this to search backward.

FF button: This skips to the next file. Press and hold to search forward.

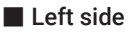

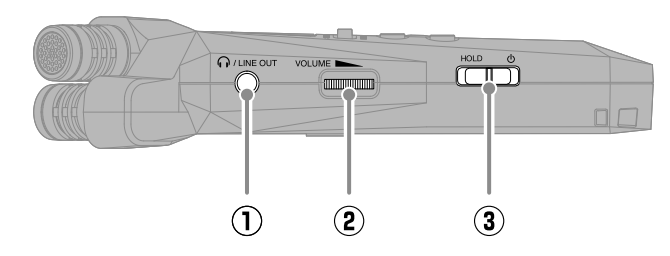

#### ① **PHONE/LINE OUT jack**

This outputs sound to headphones or a connected device.

#### ② **VOLUME dial**

Use this to adjust the volume output from the speaker and headphones.

#### ③ **POWER/HOLD switch**

Use this to turn the power on/off and to disable button operation.

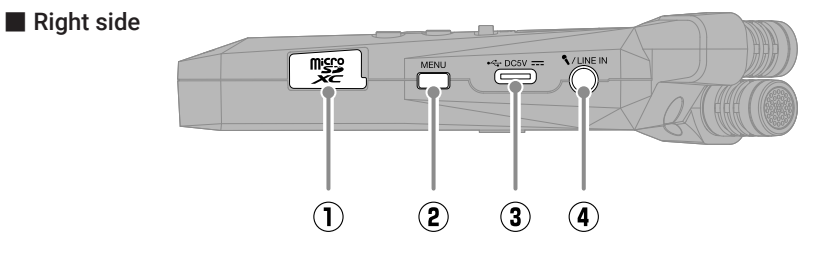

- ① **microSD card slot** Insert a microSD card here.
- ② **MENU button**

Press this to open the Menu Screen.

#### ③ **USB port (Type-C)**

Connect this to a computer, smartphone or tablet to use file transfer and USB mic functions.

This supports operation on USB bus power.

Use a USB cable that supports data transfer.

#### ④ **MIC/LINE IN jack**

If an external mic is connected here, it can be used to record instead of the XY mic. This can also provide plug-in power to mics that require it.

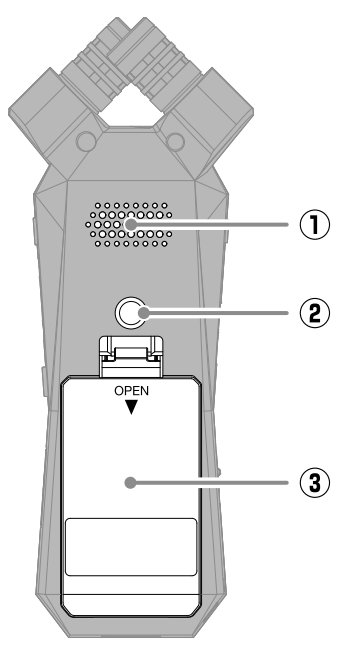

#### ① **Speaker**

Sound is output here during file playback.

#### ② **Tripod mounting threads**

Use these when connecting a tripod.

#### ③ **Battery cover**

Open this when installing and removing AAA batteries.

# **Troubleshooting**

#### Sound is not output or the volume is very low

- →Check the headphone and LINE OUT connections.
- $\rightarrow$  Confirm that the headphone volume and line output level are not too low.
- $\rightarrow$  Check the orientation of the mic or the volume settings of the connected equipment.

#### Monitored sound is distorted

VOLUME IN  $\rightarrow$  Use  $\overline{22}$  to adjust the volume.

#### "MIC INPUT OVERLOAD!" appears

- $\rightarrow$  The input sound is too loud. Increase the distance between the mic and the sound source.
- →Wind can also cause loud noises to be input. We recommend using the Lo Cut setting to reduce noise if air is blown directly at a mic, for example, when recording outdoors or when a mic is near the mouth of a speaker.

#### Recording is not possible

- $\rightarrow$  Confirm that the microSD card has open space.
- $\rightarrow$  Confirm that a microSD card is loaded properly in the card slot.

#### The recorded sound breaks up

- →Test the microSD card. See the Operation Manual for details.
- →Use the H1essential to format the microSD card.
- →We recommend using microSD cards that have been confirmed to operate with this product. See the ZOOM website ([zoomcorp.com\)](https://zoomcorp.com) for information about microSD cards that have been confirmed to work with this unit.

#### Not recognized by computer when connected

→Use a USB cable that supports data transfer.

#### Date and time are reset frequently

 $\rightarrow$  If power is not supplied by an AC adapter or batteries for a long time, date and time settings will be reset.

If the Set Date/Time Screen appears during startup, set them again.

#### Operation is not possible

 $\rightarrow$  Confirm that  $\Box$  is not set to HOLD.

Product names, registered trademarks and company names in this document are the property of their respective companies. The microSDXC logo is a trademark of SD-3C LLC.

USB Type-C is a trademark of the USB Implementers Forum.

All trademarks and registered trademarks in this document are for identification purposes only and are not intended to infringe on the copyrights of their respective owners.

Recording from copyrighted sources, including CDs, records, tapes, live performances, video works and broadcasts, without permission of the copyright holder for any purpose other than personal use is prohibited by law. ZOOM CORPORATION will not assume any responsibility related to infringements of copyrights.

The illustrations and display screens in this document could differ from the actual product.

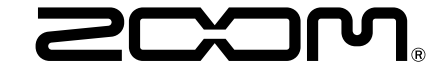

#### ZOOM CORPORATION

4-4-3 Kanda-surugadai, Chiyoda-ku, Tokyo 101-0062 Japan [zoomcorp.com](https://zoomcorp.com)